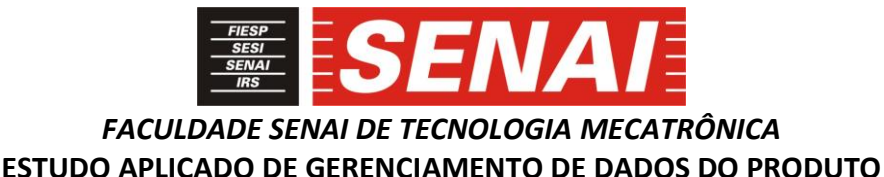

#### **AN APPLIED STUDY OF PRODUCT DATA MANAGEMENT**

**Gabriel Hohl <sup>1</sup> , i Sergio Tadeu Bernatavicius <sup>2</sup> , ii Daniel Otávio Tambasco Bruno <sup>3</sup> , iii Daniel Barbuto Rossato <sup>4</sup> , iv**

#### **RESUMO**

O *Product Data Management* (PDM), Gerenciamento de Dados do Produto é um software tecnológico que gerencia todos os processos e informações relacionados ao ciclo de vida do produto. A tecnologia PDM explora a Engenharia Simultânea a fundo, visando os seus benefícios para que possa controlar informações e dados e assim fornecer sistematicamente para as pessoas que dela necessitam. Resumidamente o PDM é um atalho eletrônico que armazena informações com segurança e a distribui o acesso de seus dados armazenados conforme a necessidade de seus usuários, garantindo a proteção dos arquivos em seu cofre e sinalizando a todos quando se tem alterações instantaneamente para que não haja nenhuma operação errônea utilizando itens obsoletos. O artigo tem objetivo de demonstrar a utilização do PDM na prática dentro do *software* de CAD (*Computer aided design*) que traduzindo significa Desenho assistido por computador (DAC) passando conhecimento explicativo e prático das funcionalidades e benefícios que o *software* introduz ao sistema de gestão de uma empresa. Este artigo traz uma revisão bibliográfica do sistema PDM utilizando conhecimentos adquiridos com literatura encontrada por meio de pesquisas e artigos publicados sobre o assunto.

### **ABSTRACT**

Product Data Management (PDM) is the use of software to manage product data and processrelated information throughout the product life cycle. PDM technology allows us to explore all the benefits of concurrent engineering by managing and systematically distributing information to its users. In summary, PDM is a central database, which secures, stores and distributes information based on its users' needs and accessibility. The system provides secure, up-to-date data and warns its users in case of any update. This way its users always have the latest information available to work with. The objective of this study is to demonstrate how to use PDM with CAD (computer-aided design) software. Also, it will display technical information, hands-on experience, features and benefits of CAD software when applied to the company's management system. This study presents a bibliographic review of

<sup>1</sup>Pós-graduado em MBA Gestão de Projetos e da Produção. E-mail: gabriel.hohl@hotmail.com

<sup>2</sup>Doutor em Engenharia Mecânica. Professor da Faculdade SENAI de Tecnologia Mecatrônica. E-mail: sergio.bernatavicius@sp.senai.br

<sup>3</sup> Mestre em Engenharia da Informação. Professor da Faculdade SENAI de Tecnologia Mecatrônica Industria. Email: daniel.bruno@sp.senai.br

<sup>4</sup> Mestre em Engenharia Elétrica com ênfase em sistemas. Professor da Faculdade de Tecnologia SENAI "Mariano Ferraz". E-mail:

PDM systems, which is based on acquired knowledge throughout the research and articles published about the subject.

*\_\_\_\_\_\_\_\_\_\_\_\_\_\_\_\_\_\_\_\_\_\_\_\_\_\_\_\_\_\_\_\_\_\_\_\_\_\_\_\_\_\_\_\_\_\_\_\_\_\_\_\_\_\_\_\_\_\_\_\_\_\_\_\_\_\_\_\_\_\_\_\_\_\_\_\_\_\_\_\_\_\_\_\_\_\_\_\_\_\_\_*

Data de submissão: (14/12/2018) Data de aprovação: (25/07/2019)

## **1 INTRODUÇÃO**

"A Globalização da atividade econômica encontra um dos seus maiores exemplos de crescimento na indústria de *softwares* de aplicação empresarial. "(FERNANDES, LIMA, 2008).

Dentro deste panorama se exige cada dia mais das desenvolvedoras de tecnologias, sistemas para coordenar e gerenciar a produção e áreas afins. Nesta condição deve sempre se ficar atento a modificações e exigências do cliente. Não são aceitos erros na situação atual, e cada vez com mais força se apresentam os *softwares* com o objetivo de um auxílio mais concreto.

O gerenciamento de dados do produto que originalmente conhecido na língua inglesa como *Product Data Management* (PDM) gerencia informações e processos que se ligam ao ciclo de vida de um produto, ele nada mais é que um *software* que possui funções tecnológicas de mapear e rastrear o produto desde sua criação até o seu fim útil.

O PDM em seu início era visto com um gerenciamento de documentos, mas essa tecnologia passou a se integrar ao banco de dados das empresas preservando suas informações de forma segura e coorporativa.

Novos produtos no mercado têm sido guiados pelo sistema PDM, sendo de grande importância o desenvolvimento e gestão de dados desta tecnologia.

Segundo o site da PLMIG (2005) a tecnologia PDM:

[...] propõe-se a explorar ao máximo os benefícios da engenharia simultânea [...] que é resumidamente o processo atualmente adotado para desenvolvimento de produtos que tem como ponto principal o desenvolvimento sistemático de um produto considerando todas as etapas de sua vida, desde sua concepção até o seu descarte, [...] controlando a informação e distribuindo sistematicamente para as pessoas que a necessitam. (PLMIG, 2005).

As modificações feitas pela engenharia e a estrutura do produto possuem grande movimentação de documentação e burocracia, o sistema PDM consegue reduzir toda essa etapa manual e desgastante em uma única ação rápida e fácil a partir do gerenciamento do produto.

## **2 DESENVOLVIMENTO**

## **2.1 Fundamentação teórica**

Um dos grandes desafios das empresas responsáveis por projetos ao desenvolverem produtos novos ou darem início à fabricação de novos itens é sempre ter em mãos os desenhos e projetos na revisão mais recente ou atualizada. A maioria das empresas não possui um sistema de controle de documentos eficaz. O controle é feito pelos próprios projetistas que seguem uma norma interna adotada pela empresa que é passada dos funcionários mais antigos para os novatos. Em função desta sistemática é fundamental adotar atitudes para que os projetistas envolvidos nas alterações futuras cumpram os protocolos de maneira que não alterem o funcionamento do sistema desenvolvido internamente.

*\_\_\_\_\_\_\_\_\_\_\_\_\_\_\_\_\_\_\_\_\_\_\_\_\_\_\_\_\_\_\_\_\_\_\_\_\_\_\_\_\_\_\_\_\_\_\_\_\_\_\_\_\_\_\_\_\_\_\_\_\_\_\_\_\_\_\_\_\_\_\_\_\_\_\_\_\_\_\_\_\_\_\_\_\_\_\_\_\_\_\_*

Para enfrentar este problema, as empresas criam métodos internos, como por exemplo, planilhas de revisão entre outros métodos para mitigar os possíveis erros. Mas quando é gerada uma nova revisão de um item que já teve sua fabricação iniciada, desenhos obsoletos podem percorrer a fábrica. Muito papel é gasto com novas impressões e mesmo com toda a precaução, tanto internamente quanto em seu cliente ou fornecedor isto pode ocorrer. A tecnologia vem cada vez mais tomando a frente no mercado para que esses erros não ocorram. Estas ferramentas são criadas para tornar mais ágil e fácil o seu manuseio.

São escassas nos dias atuais as empresas que vem atuando no mercado com o sistema de gerenciamento de dados do produto.

Segundo Omokawa (1999) foram verificadas que diversas empresas estão no processo de escolha de um sistema de PDM, e são muito comuns empresas que esperam outras empresas do mesmo seguimento implantarem o sistema para analisarem seus benefícios e obstáculos para iniciarem a sua própria implantação do PDM no seu sistema de gestão.

O PDM vem basicamente transformar algo trabalhoso que exigia a cooperação dos colaboradores ou até de equipes para integrar o sistema em poucas operações, extinguindo um grande número de planilhas complexas, evitandos erros primários e sistemáticos como o acesso de usuários sem autorização para realizar alterações, causando a duplicidade de documentos no sistema.

O PDM é escolhido a partir de uma coleta de dados entre departamentos. O departamento de *marketing*, por exemplo, é um dos principais mandantes deste tipo de projeto.

A metodologia utilizada para a implantação de um sistema é feito pelo método de pesquisa sendo assim distribuído um número estipulado de questionários e com seus resultados é escolhido o ambiente de desenvolvimento do produto que condiz com a real necessidade.

O sistema PDM é escolhido estrategicamente ao ambiente que se melhor adequa. Neste caso o sistema PDM é escolhido por causar pouca mudança ao sistema de gestão da empresa. As vantagens do sistema são:

- a) gerenciamento de toda a estrutura do produto;
- b) armazenamento central dos dados;
- c) acesso rápido e fácil aos dados;
- d) atualização dos dados em tempo real;
- e) possibilidade de reutilização das peças;
- f) redução de papelada e burocracia.

Ainda segundo o autor Omokawa (1999):

O sistema PDM possui quatro níveis de complexidade na sua implantação, [...], no primeiro nível e mais básico está à implantação/funcionamento do "cofre de dados" e do gerenciamento de documentos, num segundo nível estão o gerenciador do fluxo de trabalho e da estrutura dos produtos, num terceiro nível estão às funcionalidades de interface com outros sistemas da tecnologia da informação e no nível mais alto e último está o suporte para todo o ciclo de vida do produto, no qual todos os dados são gerenciados desde o conceito de produtos até sua existência ficar obsoleta. (OMOKAWA, 1999).

A figura 1 a seguir, do autor Omakawa (1999) apresenta os quatro níveis de complexidade do sistema PDM.

*\_\_\_\_\_\_\_\_\_\_\_\_\_\_\_\_\_\_\_\_\_\_\_\_\_\_\_\_\_\_\_\_\_\_\_\_\_\_\_\_\_\_\_\_\_\_\_\_\_\_\_\_\_\_\_\_\_\_\_\_\_\_\_\_\_\_\_\_\_\_\_\_\_\_\_\_\_\_\_\_\_\_\_\_\_\_\_\_\_\_\_*

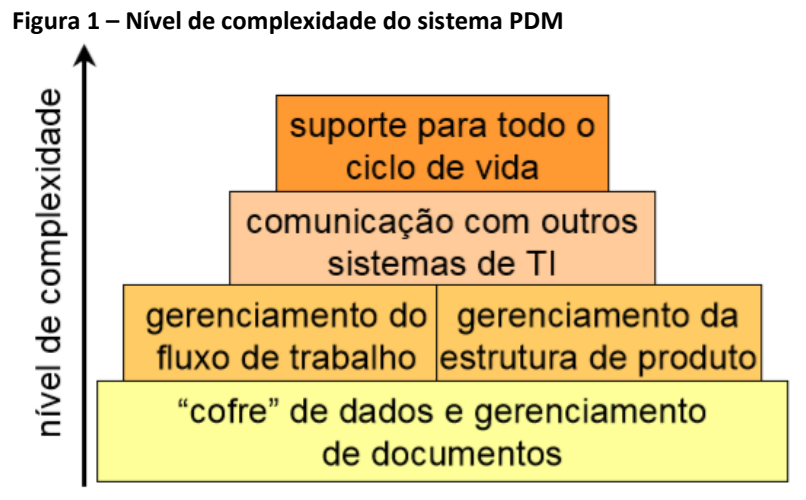

Fonte: Omakawa, (1999, p. 23).

### **2.2 Gerenciamento de dados do produto e suas funcionalidades**

O Gerenciamento de Dados do Produto (PDM) tem sua funcionalidade dentro do *software de Computer-aided design* (CAD), como por exemplo: Solidworks atuando como um gestor de produto, introduzindo suas peças dentro do sistema e permitindo que todos participantes da rede de integração da gestão com seus respectivos acessos possam realizar suas atividades dentro do servidor. É de responsabilidade do administrador definir quais as funcionalidades de cada indivíduo dentro do projeto, seguindo como um simples visualizador até uma edição geral e modificação de todo o projeto.

A vantagem da utilização do PDM integrado no *software* é:

- a) segurança dos dados;
- b) controle de acessos;
- c) controle de revisões;
- d) localizar arquivos mais rapidamente;
- e) reaproveitar documentos evitando retrabalhos;
- f) trabalhar de uma maneira mais colaborativa entre as áreas;
- g) gerar dados para auditorias;
- h) evitar produção de lotes errados;
- i) evitar desenhos incorretos circulando pela produção;
- j) lançar produtos de uma maneira mais rápida.

O sistema PDM pode ser integrado ao Windows Explorer tornando assim sua experiência muito mais fácil e de rápida implementação, obedecendo a comandos básicos de informática como **ctrl+c** e **ctrl+v** ou arrastar e soltar.

Para acesso inicial o sistema solicita um usuário com *login* e senha tornando muito seguro a sua plataforma criando uma interface integrada ao Windows Explorer. Apenas clicando no item desejado mesmo sem possuir o programa CAD é possível ter uma prévisualização do arquivo.

É possível acessar histórico de peças verificando quais foram suas revisões e também as datas de sua modificação, reduzindo custos, aumentando a velocidade e a melhoria na qualidade.

*\_\_\_\_\_\_\_\_\_\_\_\_\_\_\_\_\_\_\_\_\_\_\_\_\_\_\_\_\_\_\_\_\_\_\_\_\_\_\_\_\_\_\_\_\_\_\_\_\_\_\_\_\_\_\_\_\_\_\_\_\_\_\_\_\_\_\_\_\_\_\_\_\_\_\_\_\_\_\_\_\_\_\_\_\_\_\_\_\_\_\_*

## **2.3 PDM na prática**

Na prática é um sistema de gestão que permite acessar a vida útil do produto, sua construção e suas revisões até o presente momento. O PDM fornece a liberdade e segurança de criar usuários e gerar permissão em seus acessos, dando certo conforto ao projeto sem o risco de modificações errôneas. Não há necessidade de enviar arquivos por *e-mails* ou fazer transferências de arquivos por dispositivos móveis. A sua rede permite que os arquivos transitem pela rede sem dificuldades, sendo acessados pelos membros desta.

Neste trabalho é demonstrada a parte prática utilizando o *software* Solidworks da produtora Dassault Systemes instalado na plataforma Windows que tem como base principal de funcionamento o Windows Explorer. O sistema PDM está integrado juntamente ao *software* CAD Solidworks como forma de expansão do sistema, fornecendo uma total integração com os arquivos e desenhos dentro de um único servidor fazendo com que facilite a maneira de interagir com o projeto.

## **2.4 Utilizando Solidworks workgroups PDM vaultAdmin**

Dando início à abertura do programa dentro da pasta Solidworks ele exigirá um *login* e senha padrão. Abrindo o programa após o *login* será encontrada no seu *menu* inicial as abas com os seguintes itens:

- a) ciclo de vida;
- b) propriedades;
- c) biblioteca padrão;
- d) acionadores;
- e) configurações do V*ault*;
- f) gerenciamento do *Vault*;
- g) usuários e grupos;
- h) pesquisar;
- i) esquema de revisão;
- j) tabela de revisão;
- k) projetos.

Na prática, explicará detalhadamente a funcionalidade das abas mais importantes, para que possa configurar um PDM de acordo com a sua necessidade. A figura 2 ilustra a janela de início para *login* de usuário do Solidworks workgroup PDM.

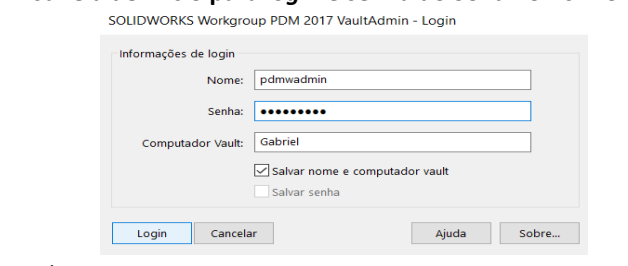

**Figura 2 – Janela de início para** *login* **e senha do Solidworks Workgroup PDM**

Fonte: Elaborado pelo autor

## *2.4.1 Ciclo de vida*

Na aba de **ciclo de vida**, terá algumas opções para sua ativação. Colocando um determinado período que o produto permaneça em seu sistema e possa ser modificado. Temse como base, uma data de validade para que o produto possa permanecer na sua árvore de modificações. A figura 3 ilustra a aba do **ciclo de vida** do Solidworks Workgroup PDM.

*\_\_\_\_\_\_\_\_\_\_\_\_\_\_\_\_\_\_\_\_\_\_\_\_\_\_\_\_\_\_\_\_\_\_\_\_\_\_\_\_\_\_\_\_\_\_\_\_\_\_\_\_\_\_\_\_\_\_\_\_\_\_\_\_\_\_\_\_\_\_\_\_\_\_\_\_\_\_\_\_\_\_\_\_\_\_\_\_\_\_\_*

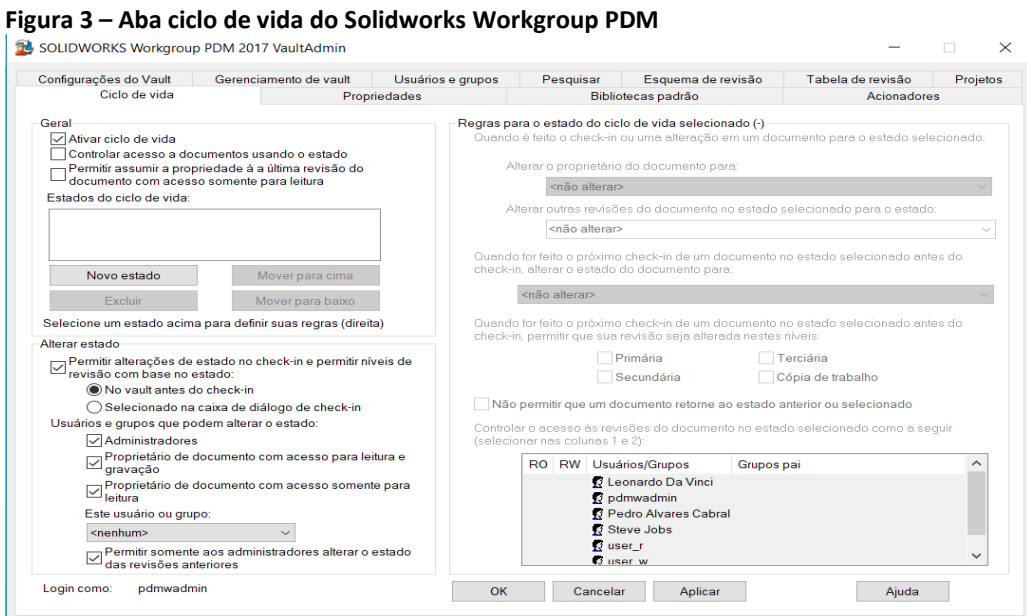

Fonte: Elaborado pelo autor

### *2.4.2 Propriedades*

Nas propriedades pode criar uma nova propriedade e clicando em **Mapeamento de propriedade** pode mudar as configurações originais do Solidworks definindo um melhor padrão para o usuário. A figura 4 ilustra a aba de propriedades do Solidworks Workgroup PDM. **Figura 4 – Aba propriedades do Solidworks Workgroup PDM**

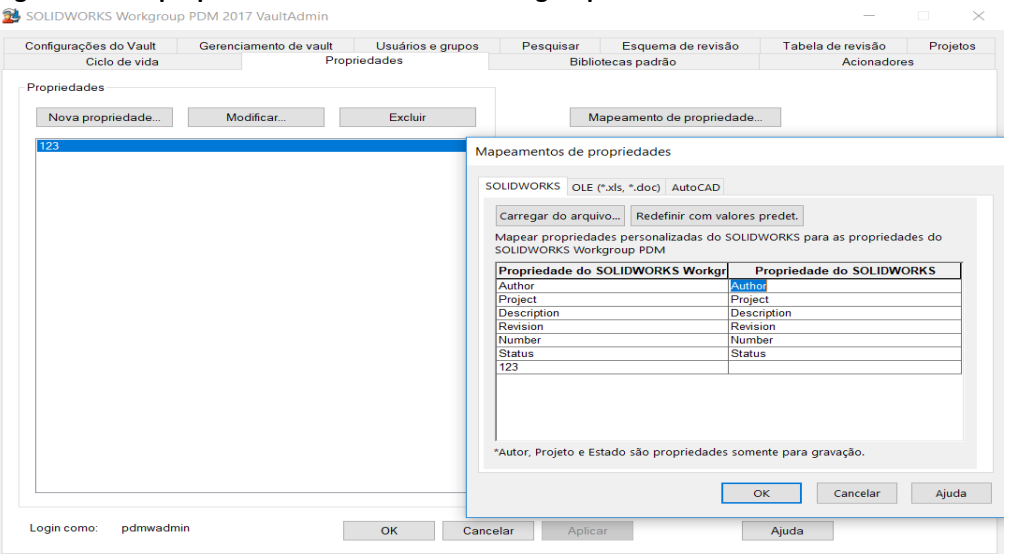

Fonte: Elaborado pelo autor.

## *2.4.3 Acionadores*

Os acionadores tem a função de alertar o administrador quando se faz algumas das ações selecionadas na janela do *software* ilustrado na figura 5. Neste caso para todas as ações executadas por algum usuário será enviada uma notificação para o administradorsobre a ação ocorrente.

*\_\_\_\_\_\_\_\_\_\_\_\_\_\_\_\_\_\_\_\_\_\_\_\_\_\_\_\_\_\_\_\_\_\_\_\_\_\_\_\_\_\_\_\_\_\_\_\_\_\_\_\_\_\_\_\_\_\_\_\_\_\_\_\_\_\_\_\_\_\_\_\_\_\_\_\_\_\_\_\_\_\_\_\_\_\_\_\_\_\_\_*

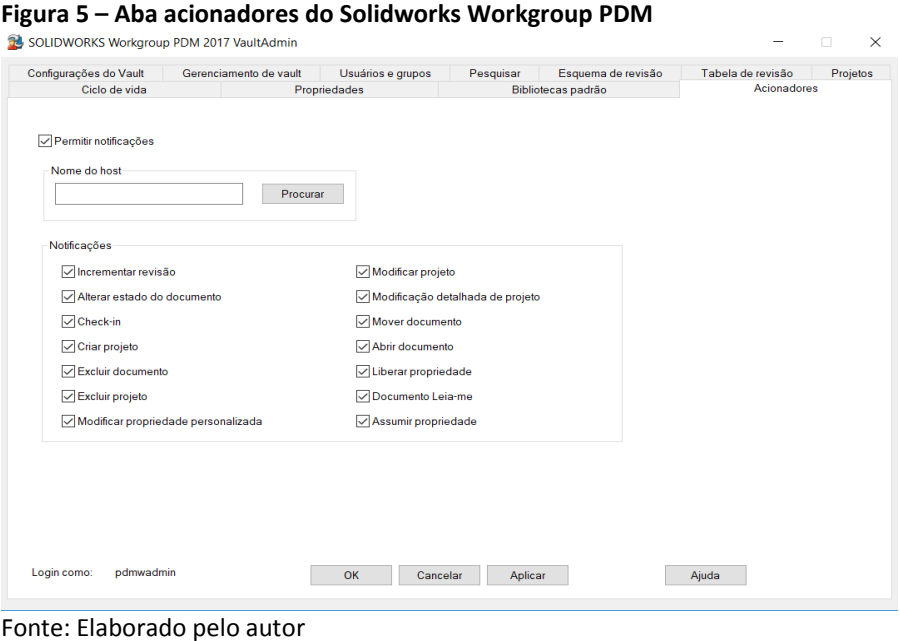

# *2.4.4 Configurações do identificador (Vault)*

Configurações do identificador (*Vault*) fazem com que possa selecionar alguns itens a serem permitidos dentro do Solidworks, fazendo parte das configurações padrões do sistema. A figura 6 mostra a aba configurações do *vault* do *software* Solidworks Workgroup PDM.

**Figura 6 –** Aba configurações do *vault* do Solidworks Workgroup PDM

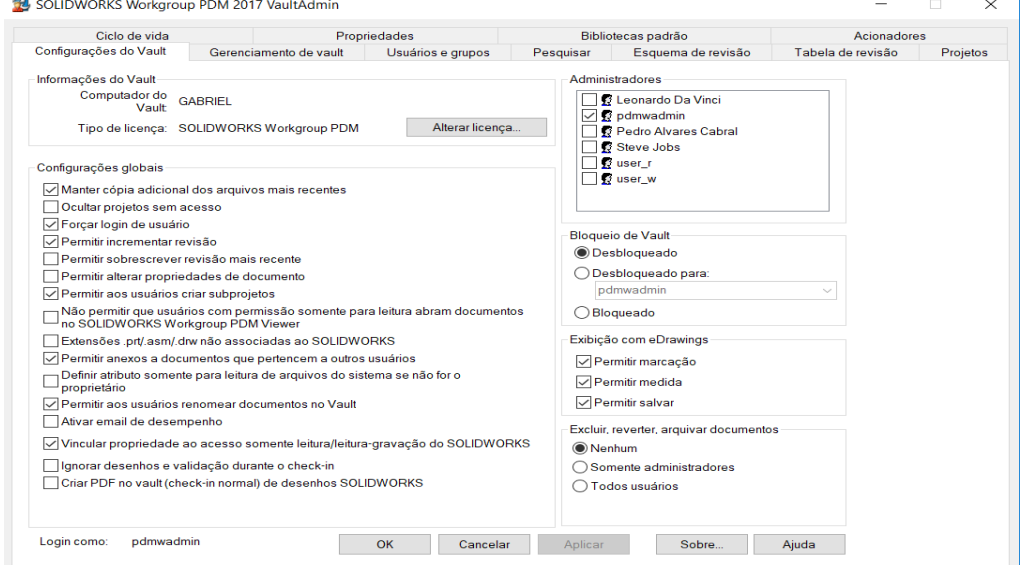

Fonte: Elaborado pelo autor

## *2.4.5 Usuários e grupos*

Na aba de usuários e grupos é o local onde se cria os *logins* que os usuários futuramente irão utilizar. Pode se ver na figura 7 ilustrada abaixo que no lado direito da janela do *software* já há alguns contatos criados, e clicando na janela **novo usuário** podemos observar está janela que se destaca e possui o nome de adicionar novo usuário, completando todos os campos com as informações necessárias pode ser finalizar a aba.

*\_\_\_\_\_\_\_\_\_\_\_\_\_\_\_\_\_\_\_\_\_\_\_\_\_\_\_\_\_\_\_\_\_\_\_\_\_\_\_\_\_\_\_\_\_\_\_\_\_\_\_\_\_\_\_\_\_\_\_\_\_\_\_\_\_\_\_\_\_\_\_\_\_\_\_\_\_\_\_\_\_\_\_\_\_\_\_\_\_\_\_*

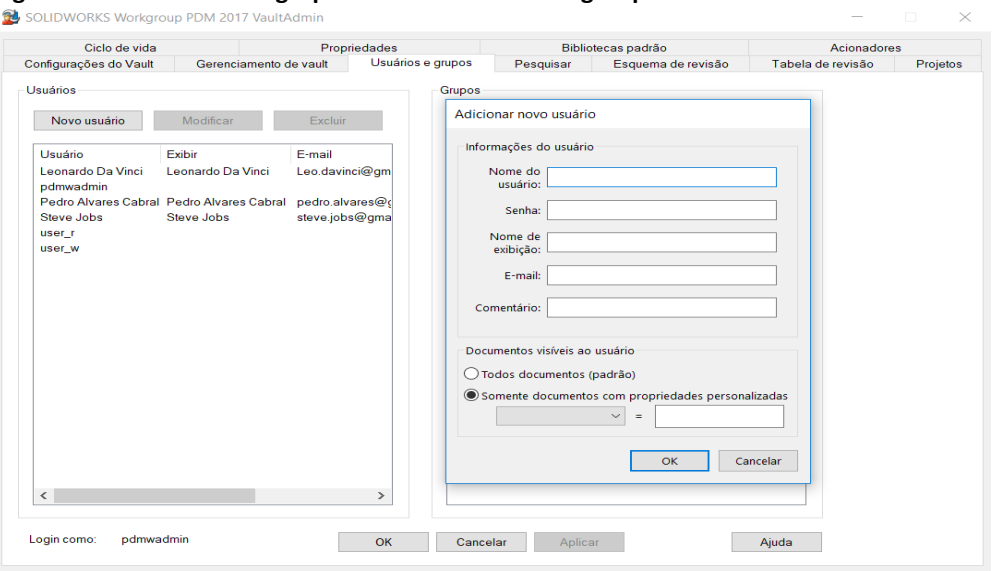

**Figura 7 – Aba usuários e grupos do Solidworks Workgroup PDM**

Fonte: Elaborado pelo autor

## *2.4.6 Esquema de revisão*

É onde pode ser escolhido o sistema de revisão ideal do projeto. Como no exemplo da figura 8 ilustra a revisão indo de A a Z na revisão primária e na secundária de 01 a 99. Também podemos adicionar um terceiro caractere para a revisão e também editá-lo ou trocá-los de acordo com a necessidade do usuário.

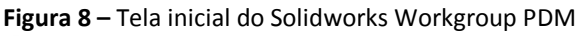

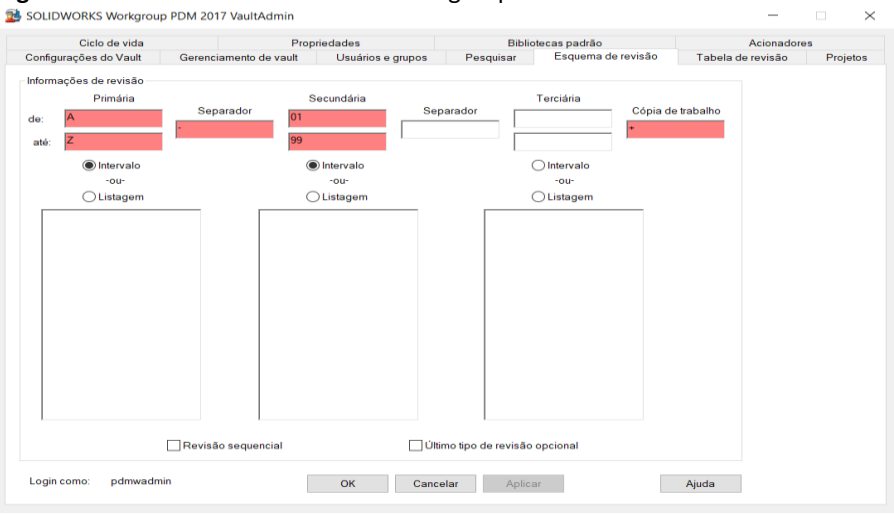

Fonte: Elaborado pelo autor

 $\overline{a}$ 

 $\times$ 

## *2.4.7 Tabela de revisão*

A tabela de revisão é ilustrada na figura 9 onde ativa e desativa a revisão, adiciona linhas sobre as revisões primárias, secundárias e terciárias e define a ordem crescente ou decrescente dos caracteres a serem adicionados ao nome da revisão.

*\_\_\_\_\_\_\_\_\_\_\_\_\_\_\_\_\_\_\_\_\_\_\_\_\_\_\_\_\_\_\_\_\_\_\_\_\_\_\_\_\_\_\_\_\_\_\_\_\_\_\_\_\_\_\_\_\_\_\_\_\_\_\_\_\_\_\_\_\_\_\_\_\_\_\_\_\_\_\_\_\_\_\_\_\_\_\_\_\_\_\_*

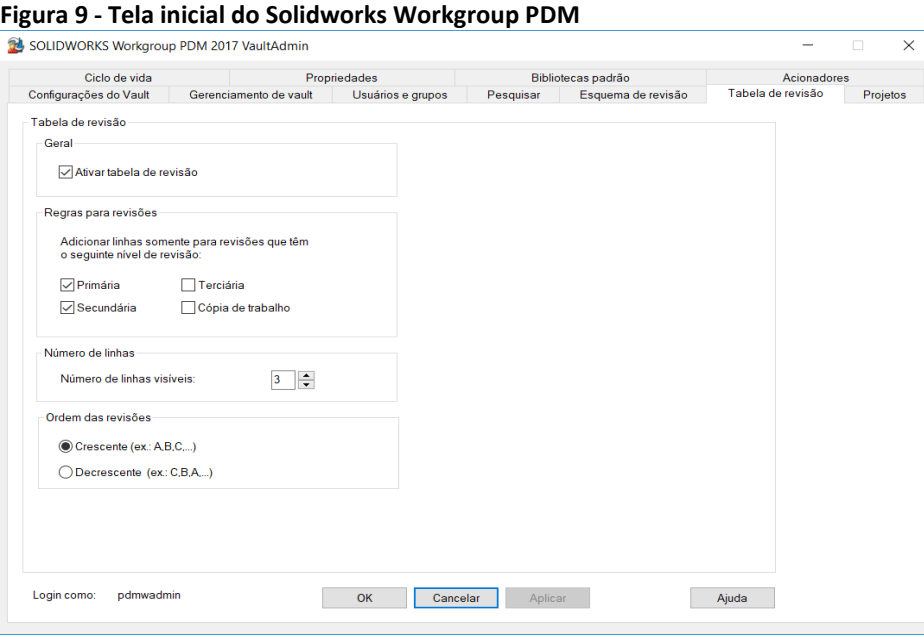

Fonte: Elaborado pelo autor

### *2.4.8 Projetos*

Após abrir o programa será solicitado um *login* e senha padrão, onde pode criar e configurar usuários de acesso do PDM. Na aba **projetos** é possível criar projetos e subprojetos e permitir o acesso controlado dos demais usuários em seus respectivos projetos. A figura 10 ilustra a aba inicial do *software* Solidworks Workgroup PDM.

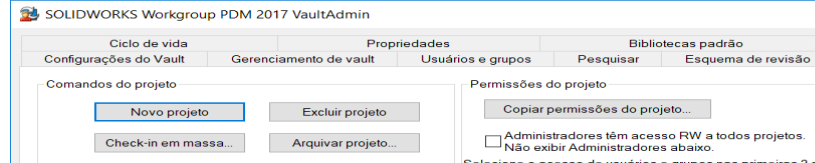

**Figura 10 –** Tela inicial do Solidworks Workgroup PDM

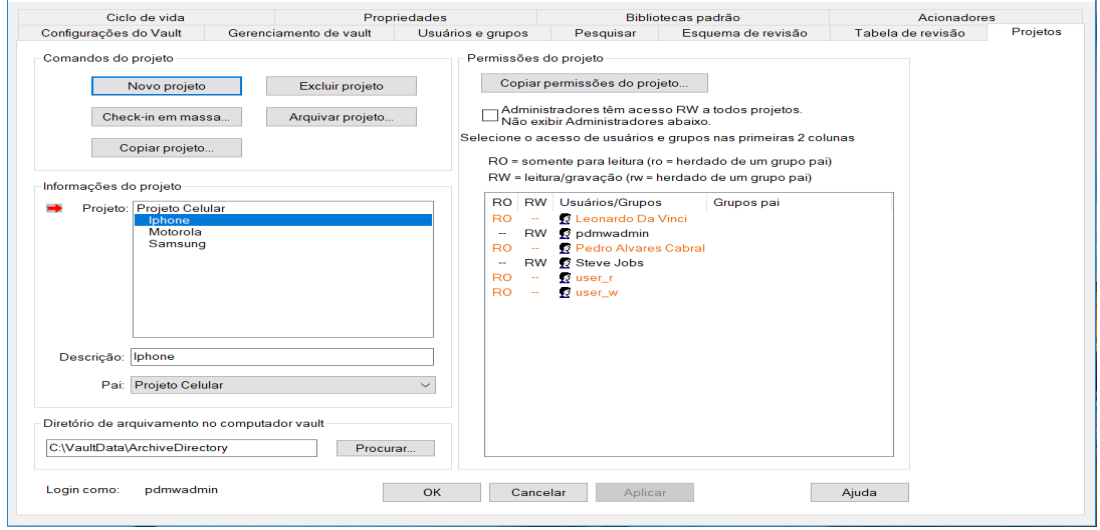

Fonte: Elaborado pelo autor

Como é mostrada na figura 10 só o **pdmwadmin** e o usuário **Steve Jobs** podem modificar e alterar o projeto chamado **Iphone**. Os demais usuários só podem visualizar e se acaso quiserem modificar terão que salvar nos seus próprios diretórios alterando o nome do arquivo em seu respectivo projeto. Sendo assim usando o projeto somente como esboço mas não alterando o arquivo original.

*\_\_\_\_\_\_\_\_\_\_\_\_\_\_\_\_\_\_\_\_\_\_\_\_\_\_\_\_\_\_\_\_\_\_\_\_\_\_\_\_\_\_\_\_\_\_\_\_\_\_\_\_\_\_\_\_\_\_\_\_\_\_\_\_\_\_\_\_\_\_\_\_\_\_\_\_\_\_\_\_\_\_\_\_\_\_\_\_\_\_\_*

## **2.5 O PDM utilizado dentro do Solidworks**

Quando aberto é possível trocar de usuário. Como há uma determinada restrição criada pelo administrador para cada acesso de usuário, não é possível que um usuário modifique o projeto de outro usuário. Quando se tem um projeto em comum entre os usuários é necessário se fazer *check-in* da peça para que haja a modificação da mesma, quando se acaba a modificação e se dá o *check-out* para que a peça ou item, volte para o local de origem e assim podendo ser visualizado por outros usuários da rede com as suas atuais modificações e a sua última revisão. Pode-se acrescentar na descrição da peça, alguma nota importante referente a última revisão do desenho etiquetando a mesma para que em uma futura modificação haja ciência do que foi alterado e mantendo sempre a última revisão atualizada.

Dentro do Solidworks pode-se visualizar que somente o responsável pelas peças que efetuou o *login* poderá efetuar as modificações. Os demais subprojetos e peças que a eles pertencem ficam da cor laranja alertando que só poderá ser acessado como **somente leitura**, assim não podendo fazer o *check-in* das peças para modificação. A figura 11 mostra a árvore de projetos dentro do *software* Solidworks.

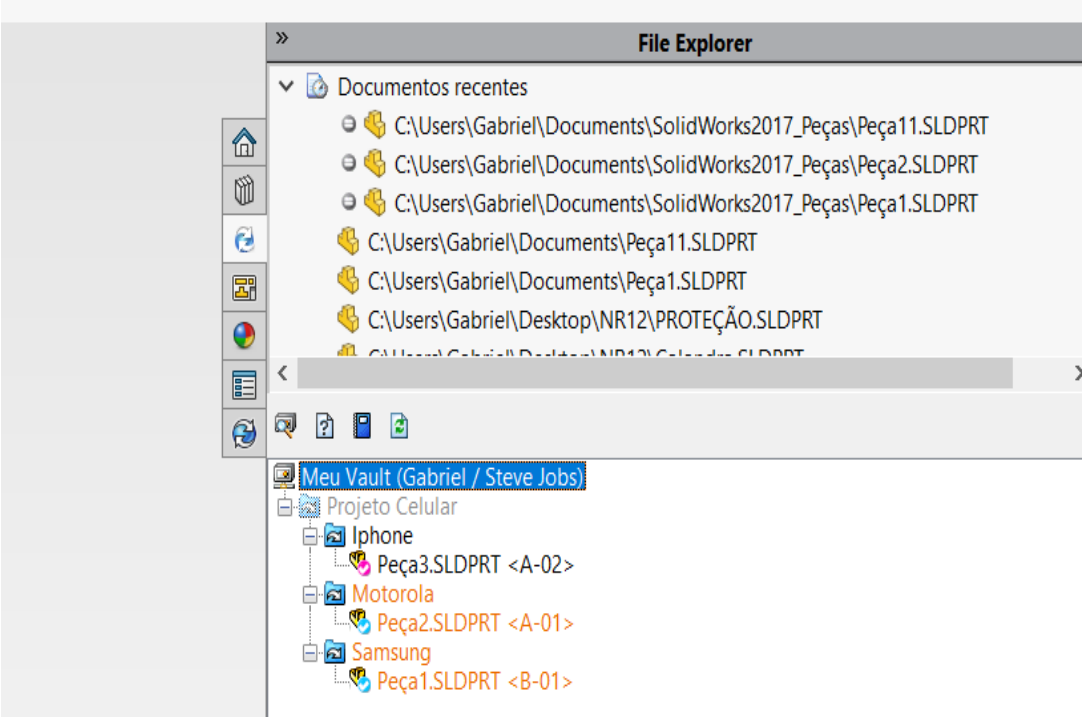

#### **Figura 11 – Tela de usuários dentro do Solidworks**

Fonte: Elaborado pelo autor

## **3. CONSIDERAÇÕES FINAIS**

Pode-se concluir que as ferramentas de Gerenciamento de Dados do Produto (PDM) são ativas no mundo da indústria, e com a existência do *software* CAD em conjunto com sistema PDM só tem a evoluir dentro das empresas com a combinação destes dois itens, trazendo uma ferramenta tecnológica de coleta de dados, tornando o projeto mais seguro e controlado. Dando delimitadas funções para cada colaborador tem-se nas mãos um grande potencial de melhoria fazendo com que se tenha em vários lugares um único projeto que possa ser revisado ou modificado dentro do limite que o administrador ou gerente do projeto definir.

*\_\_\_\_\_\_\_\_\_\_\_\_\_\_\_\_\_\_\_\_\_\_\_\_\_\_\_\_\_\_\_\_\_\_\_\_\_\_\_\_\_\_\_\_\_\_\_\_\_\_\_\_\_\_\_\_\_\_\_\_\_\_\_\_\_\_\_\_\_\_\_\_\_\_\_\_\_\_\_\_\_\_\_\_\_\_\_\_\_\_\_*

O controle de dados gera relatórios úteis para o desenvolvimento do projeto e também para servir de base para novos projetos. A ferramenta PDM já vem por meio de si própria fazendo uma grande diferença. Combinada com um *software* muito utilizado e de fácil aprendizado fica muito mais flexível e de fácil acesso para as empresas que não têm um sistema de gestão tão elaborado. O *Software* estudado combinou essa ferramenta que traz um grande avanço, assim como outras ferramentas que só vem agregando ao produto e conquistando cada vez mais as empresas com seu alto desempenho de desenvolver *softwares* capacitados de antederem a indústria demonstrando sua forte estruturação na tecnologia e inovação. O mais importante resultado alcançado com este sistema de gestão de produto é a redução de tempo gasto com lançamento de produtos novos, levando a gerar benefícios como a extinção de fases improdutivas e perca de tempo ao ordenar dados sobre o produto. Além do mais, há um aumento significativo na qualidade do produto e uma redução considerável no custo do produto e no desenvolvimento do processo.

## **REFERÊNCIAS**

BURKETT, M.; O'MARAH, K.; CARRILLO, L. CAD versus ERP versus PDM: How best bo anchor a PLM strategy? **AMR Research**, Set. 2003.

CIMDATA. **CIMdata news:** CIMdata reports PDM maket grows 31% to reach \$898 million in 1996. 1997. Disponível em:

http://www.std.com/Newbury/CIMdata/pages/maketservice.htm. Acesso em: 20 out. 2018.

CIMDATA. **PDM maket tops \$1.1 billion.** Integrated Design and Manufacturing, p. 8, Jun., 2006a

CIMDATA. **Product data management:** the definition. 2006b.

FERNANDES, M. E.; LIMA, C. R. C**. Um estudo sobre aplicação da arquitetura orientada a serviços:** SOA em uma software house. **In:** XXVIII ENEGEP - Encontro Nacional de Engenharia de Produção, 2008.

FERNANDES, M. E.; OKANO, M. T.; VENDRAMETTO, O.; SANTOS, O. S. Analysis of the integration between Enterprise Resource Planning (ERP) and Product Data Management (PDM). **Revista Espacios**. Vol. 37, n. 20, 2016, p. 17.

OMOKAWA, R. **Utilização de sistemas PDM em ambientes de engenharia simultânea:** o caso de uma implantação em uma montadora de veículos pesados. São Carlos: USP, 1999.

*\_\_\_\_\_\_\_\_\_\_\_\_\_\_\_\_\_\_\_\_\_\_\_\_\_\_\_\_\_\_\_\_\_\_\_\_\_\_\_\_\_\_\_\_\_\_\_\_\_\_\_\_\_\_\_\_\_\_\_\_\_\_\_\_\_\_\_\_\_\_\_\_\_\_\_\_\_\_\_\_\_\_\_\_\_\_\_\_\_\_\_*

PIKOSZ, P.; MALMQVIST, J. Possibilities and limitations when introducing PDM system to support the product development process**. Proceedings NordDesign** '96. Espoo, Finland, 1996, p. 165-175.

PIKOSZ, P.; MALMSTROM, J; MALMQVIST, J. Strategies when introducing PDM systems in engineering companies**. Advances in Concurrent Engineering:** CE'97.Rochester, MI, USA, 1997, p. 425-434.

PLMIG. **Two Views of PLM & ERP**, John Stark launches the discussion about PLM & ERP that will lead to the PLMIG's proposed PLM/ERP Workshop, Mai. 2005. Disponível em: http://www.plmig.com. Acesso em: 10 jun. 2016.

[ROZENFELD, Henrique, et al.](http://lattes.cnpq.br/3377368670735777) **Gestão de Desenvolvimento de Produtos:** uma referência para a melhoria do processo. 1. ed. São Paulo: Saraiva, 2006. v. 1. 542 p.

ROZENFELD, H.; VEGA, H. A. Ambiente distribuído de soluções para suportar a engenharia simultânea. **Máquinas e metais**, v. 32, n. 350, p. 211-223, mar. 1995.

## **AGRADECIMENTOS**

Agradeço ao Professor Sergio Tadeu Bernatavicius, pela ajuda ao decorrer do artigo, orientação ao decorrer do processo de desenvolvimento e seu grande desprendimento em me ajudar e nossa amizade sincera. Aos amigos pelo incentivo e grande ajuda com fornecimento de material para realização deste trabalho. Agradeço também aos Professores Daniel Bruno, Nelson Wilson e a bibliotecária Vera Lúcia que me ajudaram a aperfeiçoar este artigo, sem toda essa ajuda nada disso seria possível.

Agradeço ao SENAI São Caetano pela disponibilização do espaço e livros da biblioteca para pesquisar e me aprofundar nos conhecimentos do meu artigo.

#### **Sobre os autores:**

**\_\_\_\_\_\_\_\_\_\_\_\_\_\_\_\_\_\_\_\_**

### **<sup>i</sup> Gabriel Hohl**

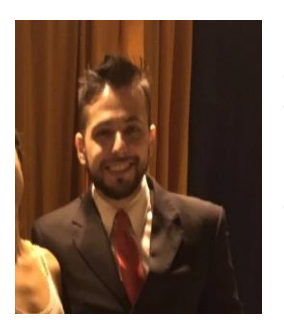

Possui graduação em Tecnologia de Fabricação Mecânica pela Faculdade de Tecnologia de Itaquera Centro Paula Souza (2016), Cursando atualmente a Pós-Graduação - MBA Gestão de Projetos e da Produção pela Faculdade SENAI de Tecnologia Mecatrônica (2018). Tem experiência na área de Engenharia Mecânica, com ênfase em Projetos e planejamento de produção. É Desenhista Projetista na empresa Waltermic serviços e equipamentos responsável pelos setores de Projetos e PCP.

*\_\_\_\_\_\_\_\_\_\_\_\_\_\_\_\_\_\_\_\_\_\_\_\_\_\_\_\_\_\_\_\_\_\_\_\_\_\_\_\_\_\_\_\_\_\_\_\_\_\_\_\_\_\_\_\_\_\_\_\_\_\_\_\_\_\_\_\_\_\_\_\_\_\_\_\_\_\_\_\_\_\_\_\_\_\_\_\_\_\_\_*

## **ii Sérgio Tadeu Bernatavicius**

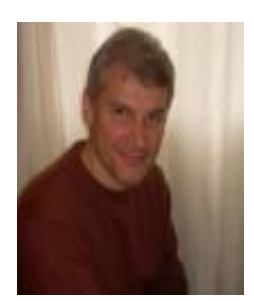

Realizando Pós-Doutorado pela Pontifícia Universidade Católica de São Paulo. Mestrado e Doutorado em Engenharia Mecânica pela Universidade Estadual de Campinas (2004). Graduação em Engenharia Ambiental pela Universidade Federal de São Carlos - Ufscar (2013), Mecânica pela Unesp (1988), Professor- Pontifícia Universidade Católica de São Paulo PUC-SP e Professor do MBA Gestão de Projetos e Produção SENAI-SP e FIAP. Tem experiência nas áreas de Gestão e Engenharia. Trabalhou 22 anos em empresas relacionadas a auto peças atuando principalmente nos seguintes temas: automóvel, design, tecnologia, qualidade, produção e administração. Pesquisadores participantes do INCT-FAPESP.

CV: http://lattes.cnpq.br/8572882746776825

### **iiiDaniel Otavio Tambasco Bruno**

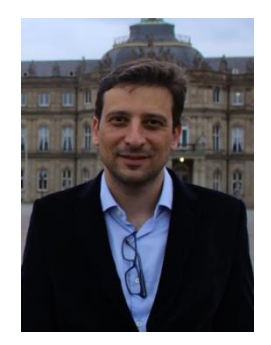

Doutorando e Mestre em Engenharia da Informação pela Universidade Federal do ABC (2013). Especialista em Análise, desenvolvimento de Sistemas e Banco de Dados pela Universidade de Ribeirão Preto (2007), Especialista em Educação a Distância pela Universidade Paulista (2012). Bacharel em Análise de Sistemas pela Universidade Paulista (2003). Atualmente é Técnico em Manufatura Digital e Professor da Faculdade SENAI de Tecnologia Mecatrônica Industrial. Tem experiência na área de Inteligência Artificial, Internet das coisas, Gestão de Tecnologia da Informação e Desenvolvimento de Sistemas de Informação. CV[: http://lattes.cnpq.br/3491851270517427](http://lattes.cnpq.br/3491851270517427)

#### **iv Daniel Barbuto Rossato**

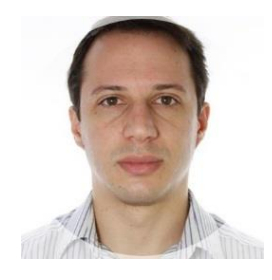

Doutorando em Engenharia Elétrica e Computação no Instituto Tecnológico de Aeronáutica. Mestre em Engenharia Elétrica com ênfase em Sistemas (2008) pela Escola Politécnica da Universidade de São Paulo, graduado em Engenharia Elétrica com ênfase em Automação e Controle (2002) pela mesma instituição. Desde 2008, é professor da Faculdade de Tecnologia SENAI "Mariano Ferraz", lecionando as disciplinas de Controle nos cursos de Tecnologia em Automação Industrial e Pósgraduação em Automação e Controle. Tem experiência na área de Engenharia de Manutenção.

CV: http://lattes.cnpq.br/2551200752400438